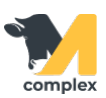

## **План работ**

1. Откройте [главный экран приложения](http://m-complex.org/help/103590/) и выберите блок Задачи. Система отобразит планы работ на сегодня. Выберите план работ.

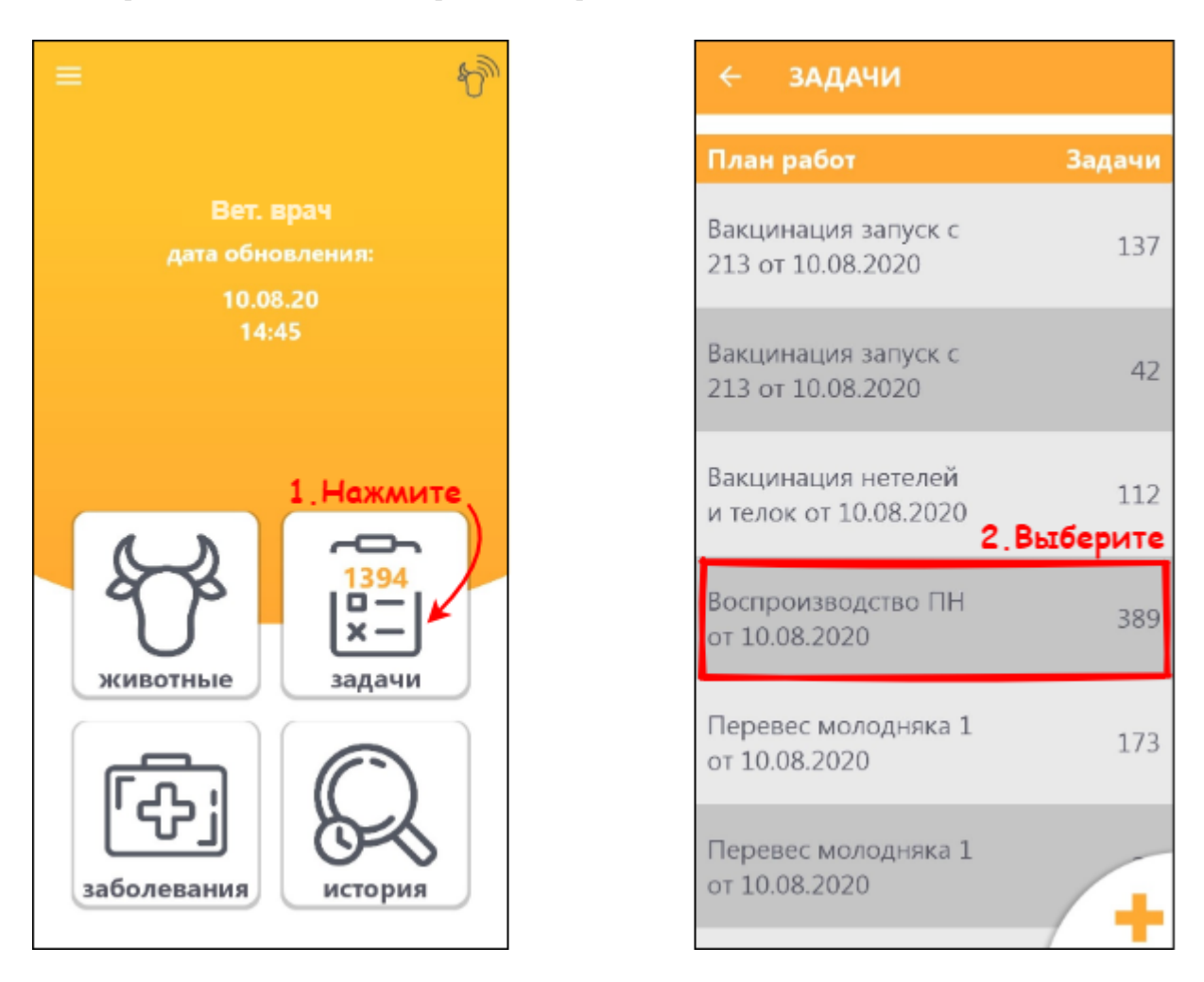

2. С помощью RFID-считывателя, голоса или вручную найдите животное и откройте задачу по нему.

Под номером животного находится наименование события, указана сегодняшняя дата и плановая дата этапа схемы. Нажмите кнопку, чтобы выполнить или подтвердить задачу.

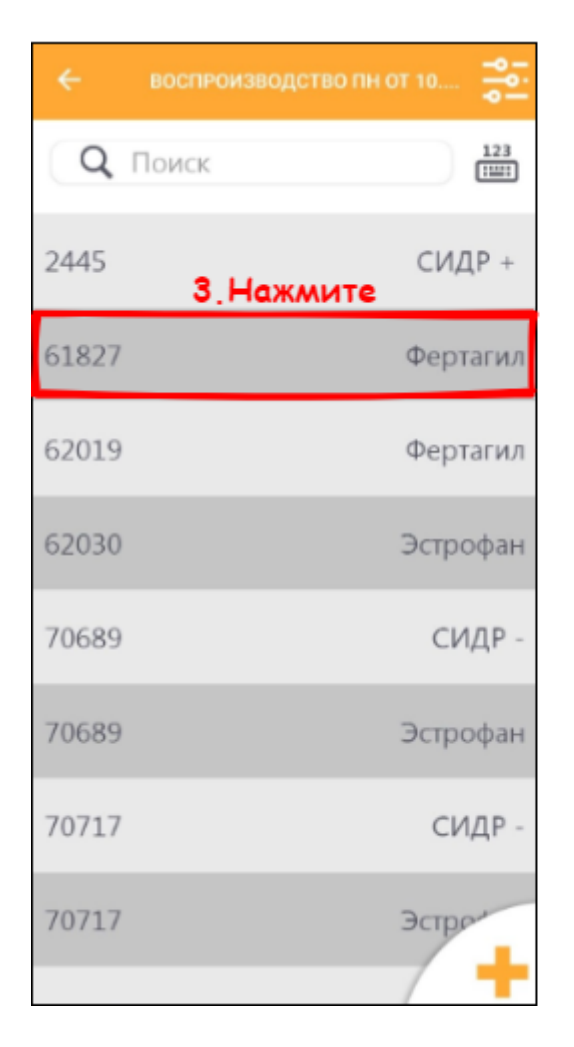

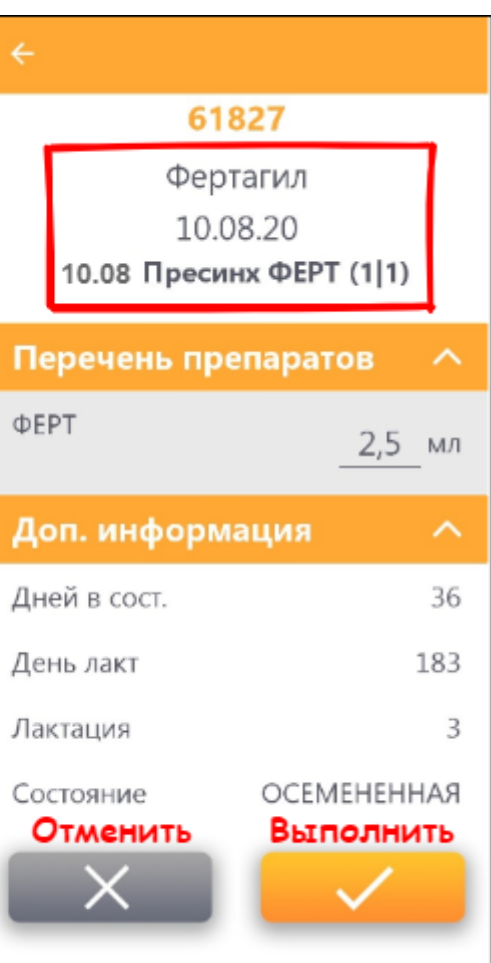

Итог: задачи выполнены или отменены.